## اهتلازإو (NetMod) ةكٻشلل ةيطمن ةدحو جاردإ 8000 ةلسلسلا نم FirePOWER نامأ زاهج ىلع  $\ddot{\phantom{0}}$

### المحتويات

المقدمة المتطلبا<u>ت الأساسية</u> قبل البدء الأدوات والأجهزة المطلوبة إزالة الوحدة النمطية أو غطاء الفتحة إدراج وحدة نمطية أو غطاء فتحة

### المقدمة

بدلا من تكوين المنفذ الثابت المعتاد لأغلب أجهزة الأمان المتطورة، تتيح لك قابلية تعديل أجهزة 8000 Series إمكانية إختيار عدد الواجهات ونوعها وتغييرها. يتم إدراج وحدات شبكة متعددة (NetMods (في أجهزة 8000 Series لتخصيص تكوين الواجهة لمطابقة متطلبات الشبكة. يوضح هذا المستند كيفية إدراج NetMod وإزالته في جهاز أمان FirePOWER من السلسلة .8000

تحذير: إذا قمت بتثبيت NetMod في فتحة غير متوافقة على جهازك أو إذا لم يكن NetMod غير متوافق مع نظامك، تظهر رسالة خطأ أو تحذير في واجهة الويب على إدارة مركز الدفاع عند محاولة تكوين NetMod.

## المتطلبات الأساسية

#### قبل البدء

قبل البدء، استعد لإدراج الوحدة النمطية أو إزالتها باستخدام الإرشادات التالية:

- التعرف على جميع أجزاء الأجهزة والوحدات النمطية.
	- حدد الفتحات التي تريد تثبيت NetMods بها.
- التعرف على الفتحات الصحيحة لوحدات التجميع لديك.
	- تأكد من وجود حقائب EMI في مكانها.
	- افصل جميع أسلاك الطاقة من الجهاز.

تحذير: لا يمكنك تبديل الوحدات النمطية على الساخن. يجب إيقاف تشغيل كل من محوري الطاقة وفصلهما من الجهاز قبل إدراج وحدات النمطية أو إزالتها.

تحذير: أستخدم ممارسات التفريغ الإلكتروستاتيكي (ESD (المناسبة مثل إرتداء حبال المعصم واستخدام سطح عمل ESD عند التعامل مع الوحدات. قم بتخزين الوحدات غير المستخدمة في حقيبة أو صندوق محركات

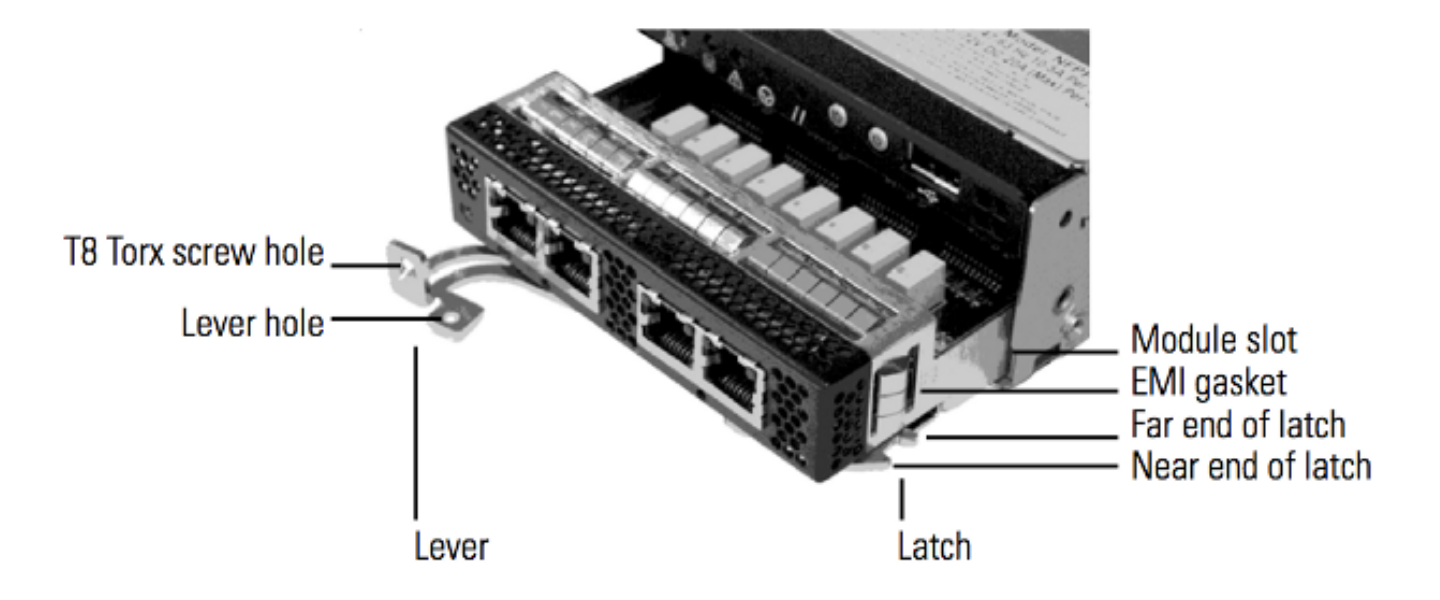

### الأدوات والأجهزة المطلوبة

- T8 Torx مفك●
- جهاز أمان FirePOWER لسلسلة 8000

## إزالة الوحدة النمطية أو غطاء الفتحة

الخطوة 1: قم بإزالة براغي T8 Torx من رافعة الوحدة النمطية وحجزه باستخدام المفك T8 Torx.

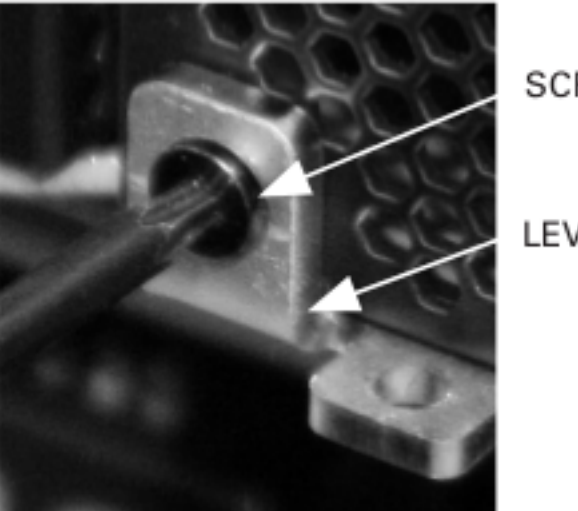

**SCREW** 

LEVER

الخطوة 2: اسحب الرافعة بعيدا عن الوحدة لتحرر المزلاج.

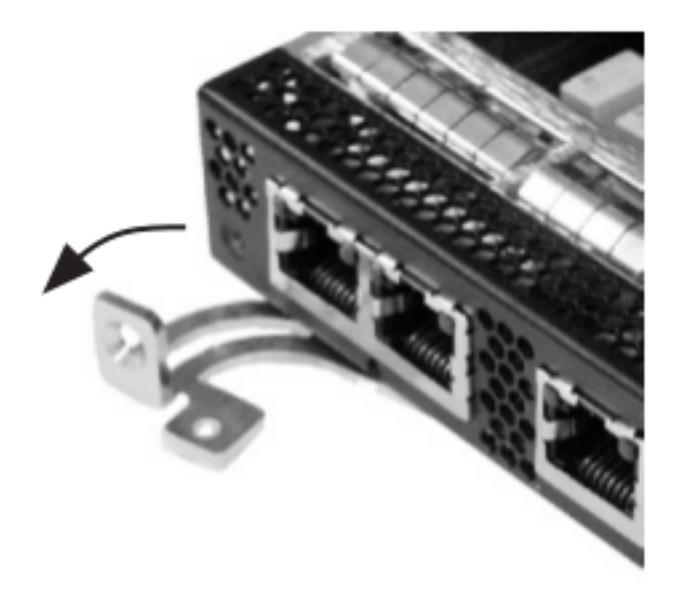

الخطوة 3: انسخ الوحدة النمطية من الفتحة.

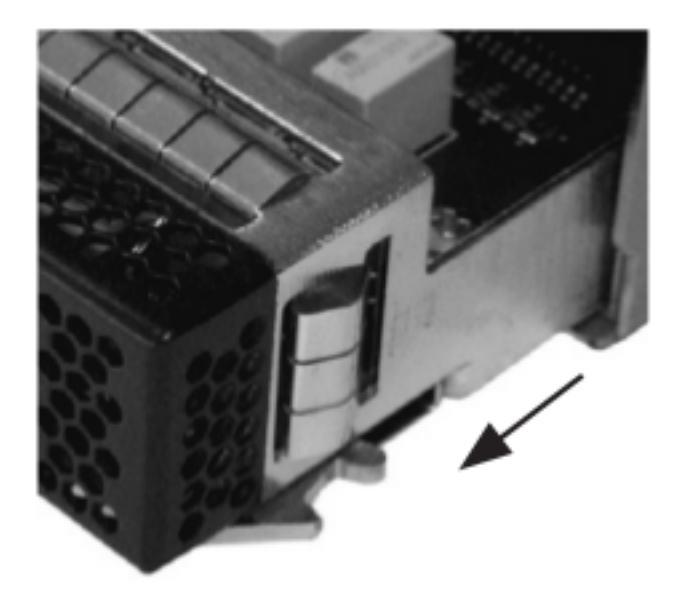

# إدراج وحدة نمطية أو غطاء فتحة

الخطوة 1: قم بإزالة براغي T8 Torx من رافعة الوحدة النمطية وحجزه باستخدام المفك T8 Torx.

**SCREW** 

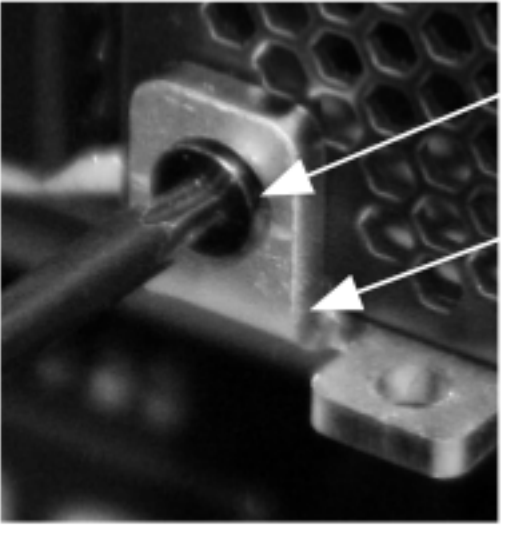

LEVER

الخطوة 2: اسحب الرافعة بعيدا عن الوحدة لفتح المزلاج. يمكن رؤية الطرف القريب من المزلاج. الطرف البعيد من المزلاج موجود داخل الوحدة.

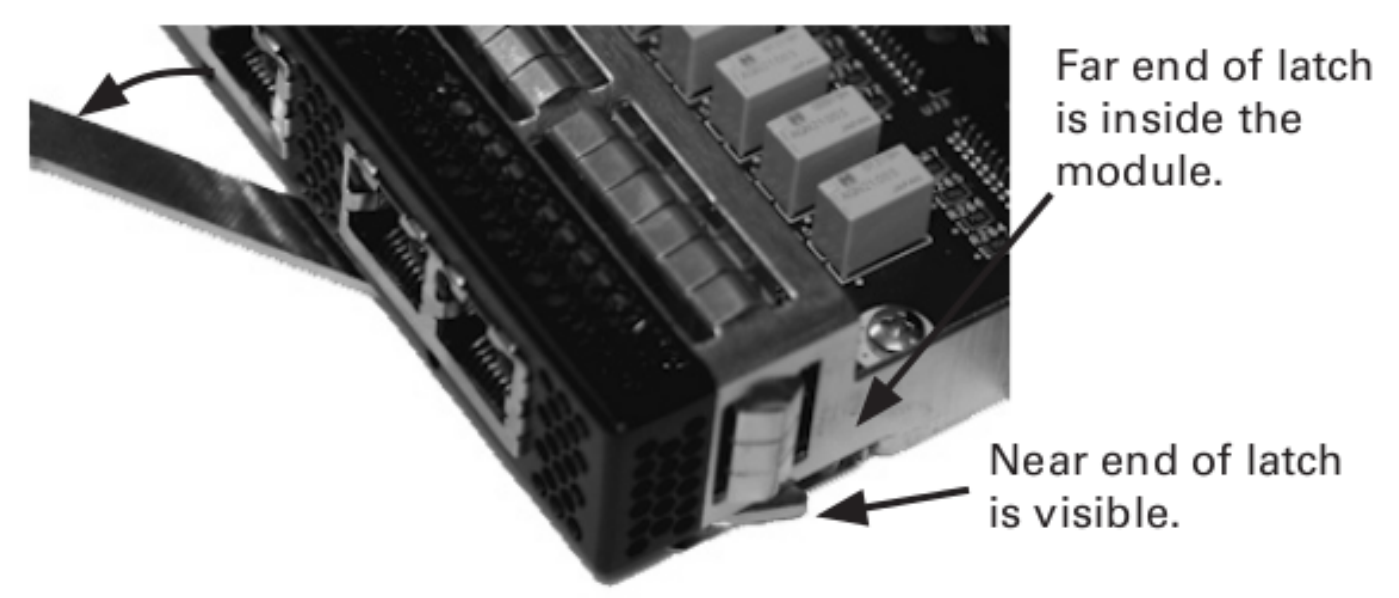

الخطوة 3: ادخل الوحدة النمطية في الفتحة حتى يدخل الطرف البعيد من المزلاج داخل الفتحة ويلمس الطرف القريب من المزلاج الجزء الخارجي من الفتحة.

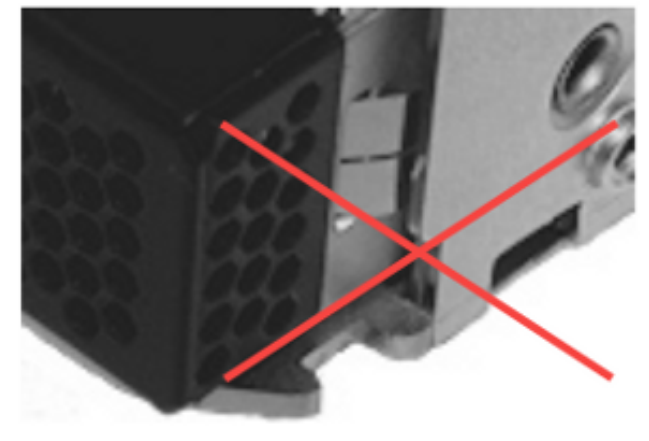

Far end of latch must not be outside the slot.

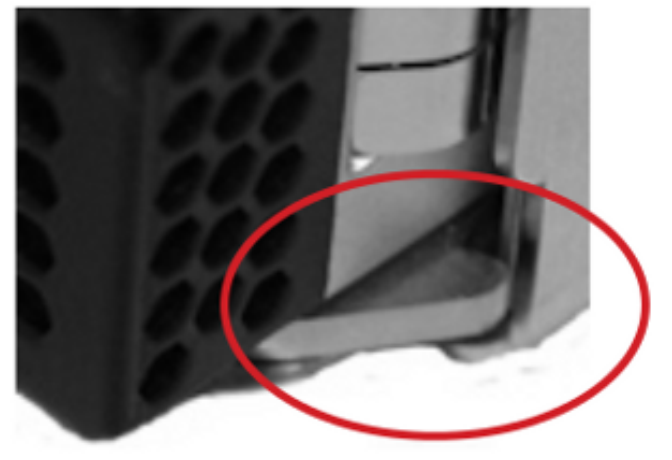

Near end of latch is outside the slot. Far end of latch is inside the slot.

الخطوة 4: اضغط على الرافعة باتجاه الوحدة النمطية بحيث تقوم المزلاج بدمج الوحدة النمطية وسحبها إلى الفتحة.

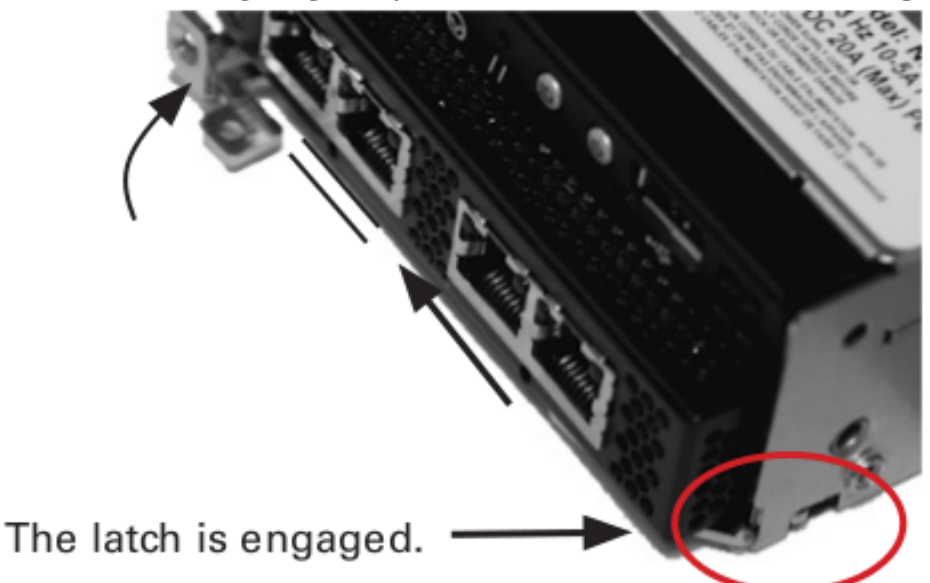

Do NOT use excessive force. If the latch does not engage, remove and realign the module, then try again.

الخطوة 5: اضغط بشكل ثابت على فتحة المسمار لدفع المقبض بالكامل مقابل الوحدة لتأمين المزلاج.

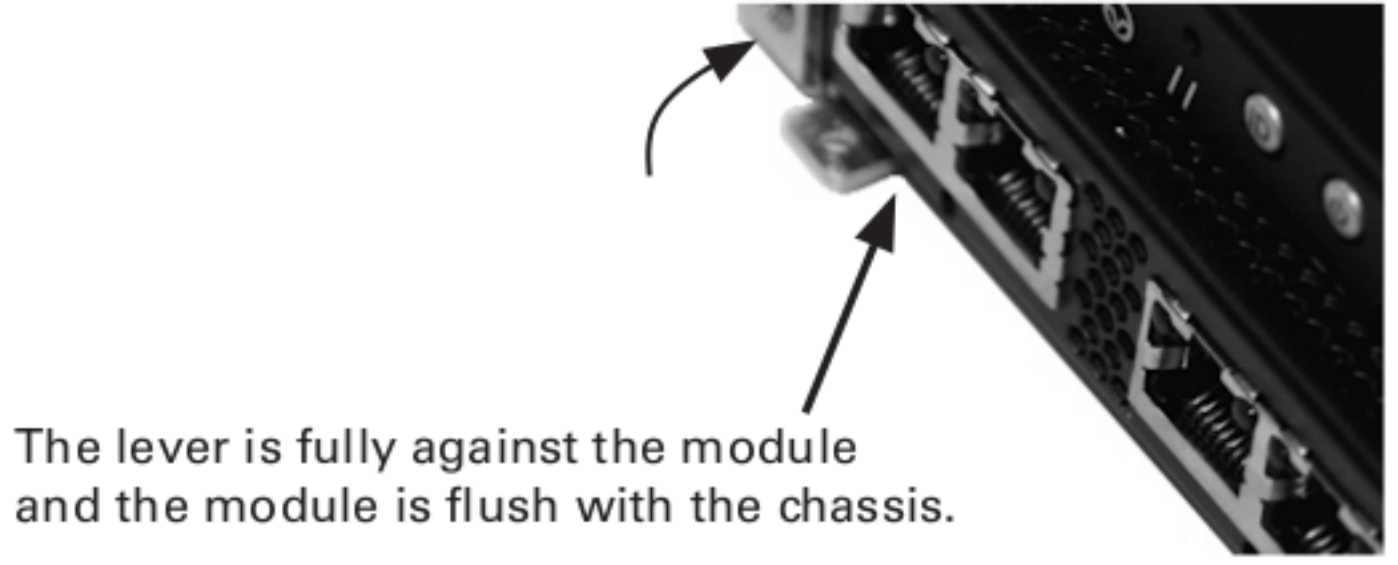

الخطوة 6: أدخل مسمار التوركس المحجوز T8 في العتلة وقم بربطه.

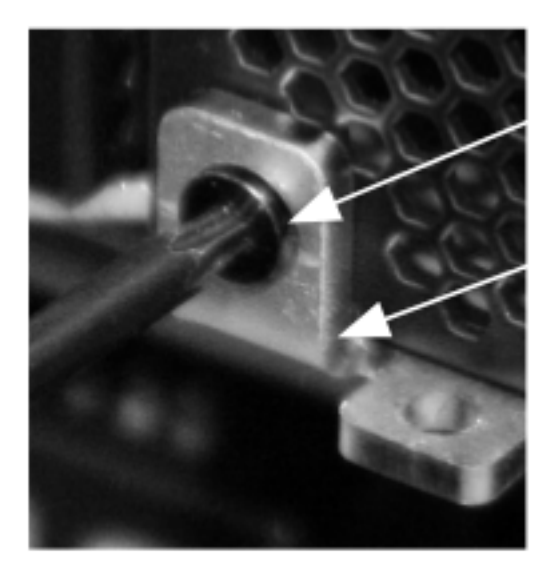

SCREW

LEVER

ةمجرتلا هذه لوح

ةي الآلال تاين تان تان تان ان الماساب دنت الأمانية عام الثانية التالية تم ملابات أولان أعيمته من معت $\cup$  معدد عامل من من ميدة تاريما $\cup$ والم ميدين في عيمرية أن على مي امك ققيقا الأفال المعان المعالم في الأقال في الأفاق التي توكير المالم الما Cisco يلخت .فرتحم مجرتم اهمدقي يتلا ةيفارتحالا ةمجرتلا عم لاحلا وه ىل| اًمئاد عوجرلاب يصوُتو تامجرتلl مذه ققد نع امتيلوئسم Systems ارامستناه انالانهاني إنهاني للسابلة طربة متوقيا.